# ZVI ZIXI ZVI **MAX1246/MAX1247 Evaluation Systems**

### **\_\_\_\_\_\_\_\_\_\_\_\_\_\_\_General Description**

The MAX1247 evaluation kit (EV kit) is an assembled and tested surface-mount PC board that demonstrates the 3V, 12-bit, 4-channel MAX1247 analog-to-digital converter.

The MAX1247 evaluation system (EV system) is a complete, low-cost, 4-channel data-acquisition system consisting of a MAX1247 EV kit and a Maxim 3V microcontroller (µC) module. IBM PC-compatible software provides a handy user interface to exercise the MAX1247's features. Source code is provided.

The MAX1246 EV kit and EV system are identical to the MAX1247 EV kit and EV system except that the MAX1247 is replaced by the MAX1246, which has an internal 2.5V reference.

Order the EV system for comprehensive evaluation of the MAX1247 or MAX1246 using a personal computer. Order the EV kit if you have already purchased the 3V µC module with a previous Maxim EV system, or for custom use in other µC-based systems.

## **MAX1246/MAX1247 EV Kits \_\_\_\_\_\_\_\_\_\_\_\_\_\_\_\_\_\_\_ Component List**

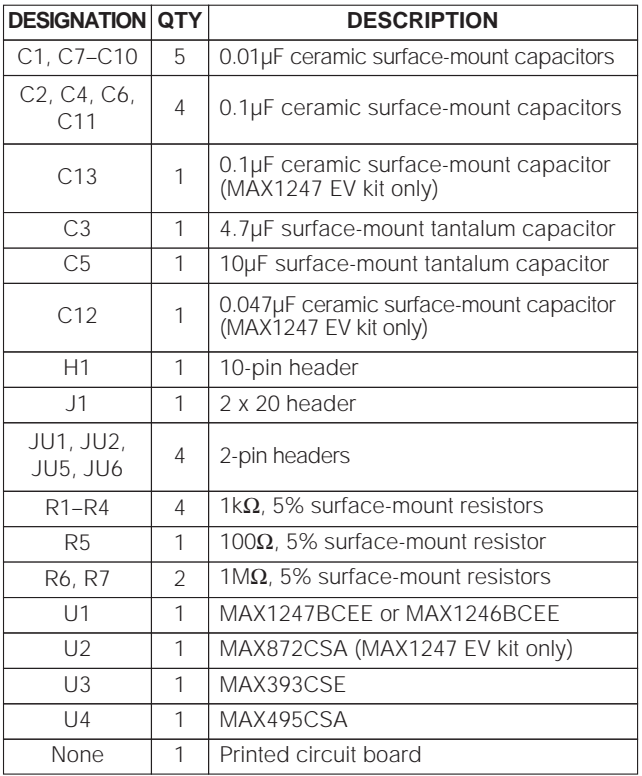

## **MAXIM**

**\_\_\_\_\_\_\_\_\_\_\_\_\_\_\_\_\_\_\_\_\_\_\_\_\_\_\_\_Features**

- ♦ **Proven PC Board Layout**
- ♦ **Complete Evaluation System**
- ♦ **Convenient On-Board Test Points**
- ♦ **Data-Logging Software**
- ♦ **Source Code Provided**
- ♦ **Fully Assembled and Tested**

### **\_\_\_\_\_\_\_\_\_\_\_\_\_\_Ordering Information**

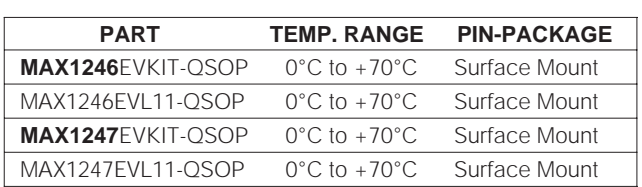

## **MAX1246EVL11 \_\_\_\_\_\_\_\_\_\_\_\_\_\_\_\_\_\_\_\_Component List**

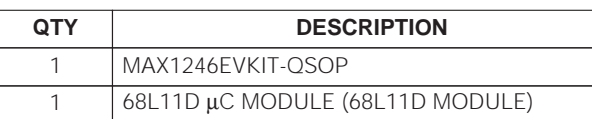

## **MAX1247EVL11 \_\_\_\_\_\_\_\_\_\_\_\_\_\_\_\_\_\_\_\_Component List**

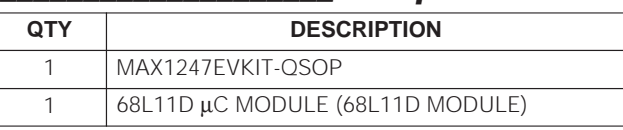

## **\_\_\_\_\_\_\_\_\_\_\_\_\_\_\_Stand-Alone EV Kits**

The MAX1246/MAX1247 EV kit provides a proven PC board layout to facilitate evaluation of the MAX1246 or MAX1247. It must be interfaced to appropriate timing signals for proper operation. Refer to the MAX1246/ MAX1247 data sheet for timing requirements.

Systems that have 5V as well as 3V logic must provide level translation for the MAX1246/MAX1247 DOUT and SSTRB outputs. No level translation is necessary on the digital interface inputs.

#### **\_\_\_\_\_\_\_\_\_\_\_\_\_\_\_\_\_\_\_\_\_\_\_\_\_\_\_\_\_\_\_\_\_\_\_\_\_\_\_\_\_\_\_\_\_\_\_\_\_\_\_\_\_\_\_\_\_\_\_\_\_\_\_\_ Maxim Integrated Products 1**

**For free samples & the latest literature: http://www.maxim-ic.com, or phone 1-800-998-8800. For small orders, phone 408-737-7600 ext. 3468.**

### **\_\_\_\_\_\_\_\_\_\_ EV Systems Quick Start**

A single program, "MAX1247", is used for both the MAX1246 and the MAX1247 EV systems.

- 1) Copy the files from the distribution disk to your hard disk or to blank floppy disks. The EV kit software should be in its own directory. The necessary files are in the distribution disk's root directory, and the source code is in the SOURCE subdirectory. The SOURCE subdirectory is not required to operate the EV kit.
- 2) Make sure that the jumpers are configured according to Table 1. Table 2 lists the functions associated with each jumper.
- Carefully connect the boards by aligning the EV kit's 40-pin header with the µC module's 40-pin connector. Gently press them together. The two boards should be flush against each other.
- 4) Connect a 5V DC power source (16V max) to the µC module at the terminal block located next to the on/off switch, in the upper-right corner of the µC module. Observe the polarity marked on the board.
- 5) Connect a cable from the computer's serial port to the µC module. If using a 9-pin serial port, use a straight-through, 9-pin, female-to-male cable. If the only available serial port uses a 25-pin connector, a standard 25-pin to 9-pin adapter is required. The EV kit software checks the modem status lines (CTS, DSR, DCD) to confirm that the correct port has been selected.
- 6) Start the software on the IBM PC by setting the current directory to match the directory that contains the Maxim programs, and then type the program name "MAX1247" (for the MAX1246, type **"MAX1247 FASTPD"**). Do not turn off or disconnect the  $\mu$ C module while the program is running; if you do, you will have to restart the program.

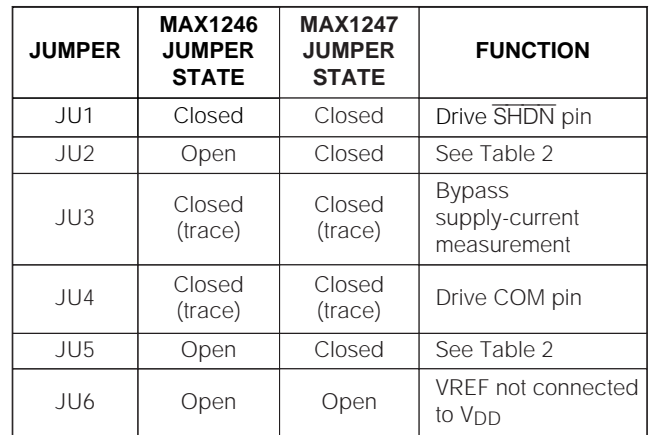

#### **Table 1. Default Jumper Settings**

- 7) The program will ask which port the µC module is connected to. Press the space bar until the correct PC serial port is highlighted, then press ENTER. The program will be in terminal-emulation mode.
- 8) Turn on the power for the  $\mu$ C module. The  $\mu$ C module will display its logon banner and test its RAM.
- 9) Download and run the RAM resident program on the  $\mu$ C module by pressing  $ALT+L$  (i.e., hold down the ALT key as you strike the L key). The program will prompt you for the file name. Press the ENTER key to download and run the file.
- 10) Press ALT+C to switch to the Control Panel screen after the RAM resident program has been successfully downloaded.
- 11) Apply input signals to CH0–CH3 on the EV board. Observe the readout on the screen. Table 3 lists the commands that are available from the control panel screen.
- 12) Before turning off power to the EV kit, exit the program by pressing ALT+X.

#### MAXM

#### **Table 2. Jumper Settings**

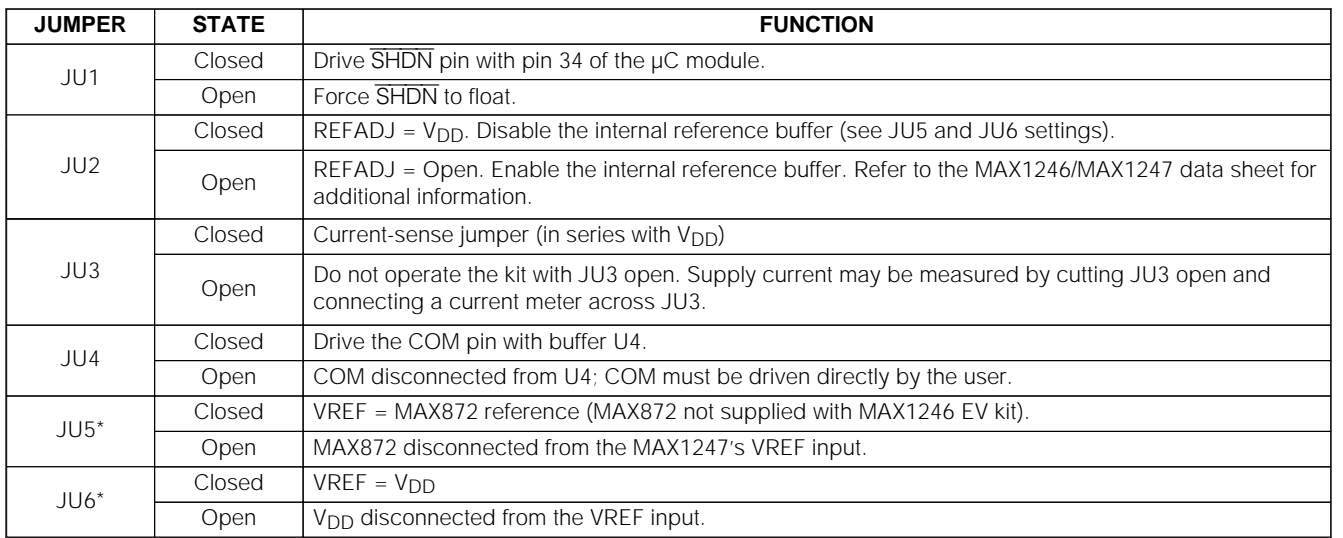

\*Note: Jumpers JU5 and JU6 should not both be closed.

## **Detailed Description \_\_\_\_\_\_\_\_\_\_\_\_\_\_\_\_\_\_\_\_\_\_\_\_of Hardware**

The MAX872 is a micropower 2.5V reference supplied with the MAX1247 EV kit.

The MAX495 is a low-voltage Rail-to-Rail® op amp with a 500kHz gain-bandwidth product. The MAX495 buffers the external COM input source.

The MAX393 analog switch allows the EV kit software to route the MAX1246/MAX1247 COM pin to ground or to the external COM input. In addition, the external COM input can be routed to input channel 0. Typical systems connect COM directly to analog ground or the analog common voltage.

#### **Changing the Reference Voltage**

To supply a different external reference, open JU2 and apply the reference voltage between VREF and GND or J10 (REFADJ) and GND. Refer to the MAX1246/ MAX1247 data sheet for additional information.

#### **Input Filtering**

The EV kit has an RC filter on each input with a time constant (τ) of 10µs. The MAX1246/MAX1247's acquisition time with a 1MHz clock is 3µs.

The RC filter's settling time may increase the acquisition time required for full accuracy when switching input channels.

## **Detailed Description \_\_\_\_\_\_\_\_\_\_\_\_\_\_\_\_\_\_\_\_\_\_\_\_of Software**

The software allows all features of the MAX1246/ MAX1247 to be exercised. Refer to Tables 3 and 4 for a complete listing of available features.

The EV kit default software program ("KIT1247.L11") that is loaded into the 68L11D module operates at a throughput rate of 6.41ksps. For faster throughput, download the program "FAST1247.L11" at step 9 of the Quick Start section. This program has a throughput rate of approximately 13ksps.

Listing 1 shows an example of interfacing the MAX1246/ MAX1247 to the 68HC11 processor.

Rail-to-Rail is a registered trademark of Nippon Motorola Ltd.

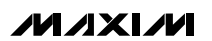

## **Table 3. Command Reference**

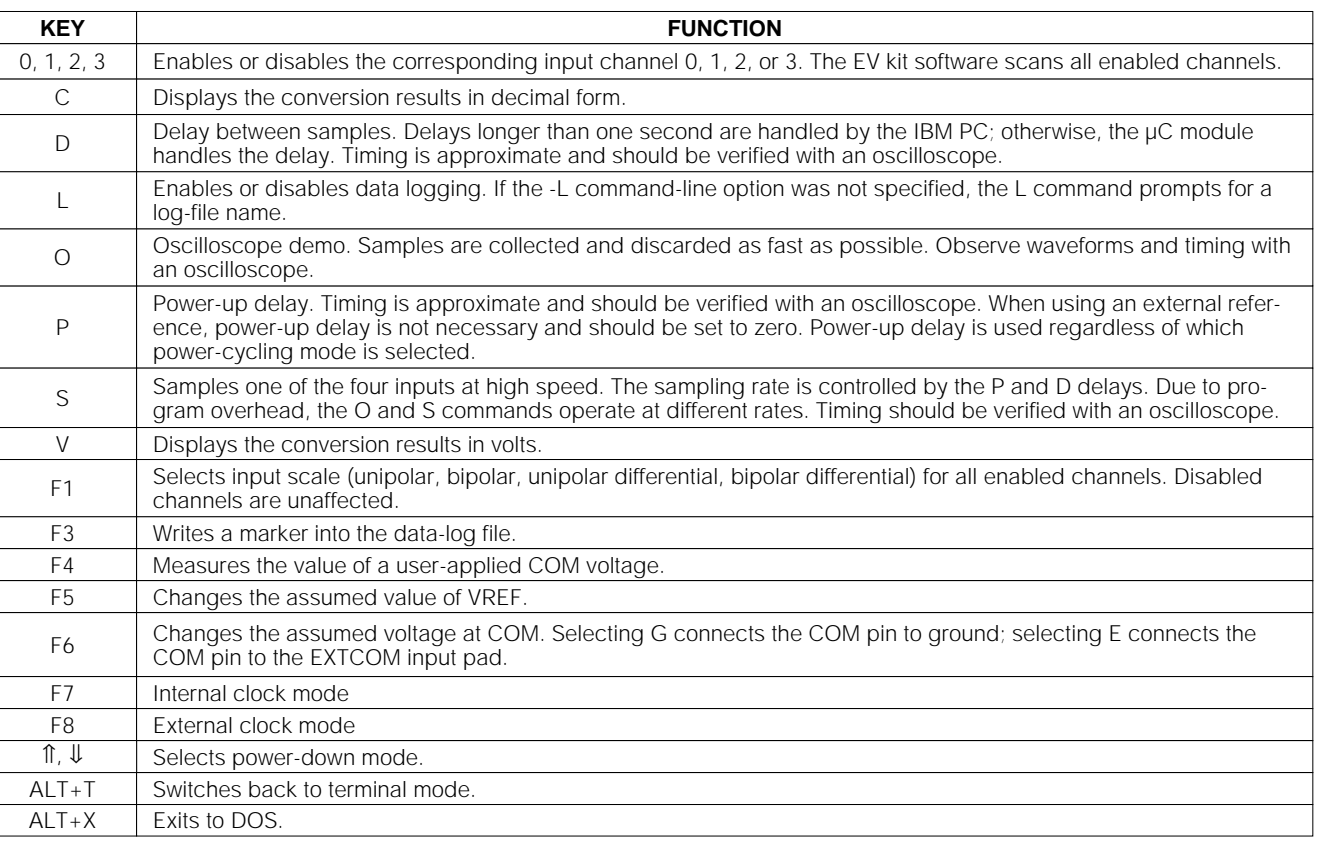

## **Table 4. Command-Line Options when Starting Software**

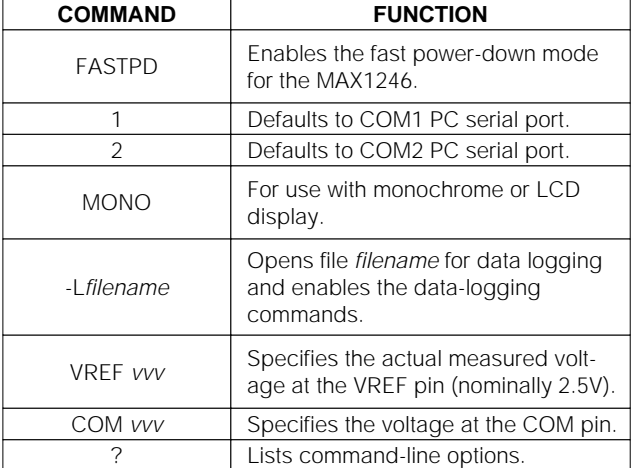

fcb \$97 ; memory location containing outgoing control word ControlWord: ds 2 ; temporary storage for 2 bytes of raw received data temp value: EQU J1PIN30 SSTRBpin ; sstrb input SSTRBout EQU J1PIN31 ; active low chip select CSpin ; shutdown / reference select<br>; Pactl mask for J1 pin 34 EQU J1PIN34 SHDNpin EQU J1PIN34 OUTPUT SHDNout Init: LDX #base ; make sure SSTRB is an input BCLR low Pactl, X, SSTRBout ; (make SHDN an input or an output as appropriate for user application) BSET low PortA, X, CSpin  $\overrightarrow{B}$ ; initial CS pin state = 1 BSET low PortA, X, SHDNpin<br>
BCLR low PortD, X, PINSCK+PINMOSI<br>
BCLR low DDRD, X, PINSCK+PINMOSI<br>
BCLR low DDRD, X, PINSCK+PINMOSI<br>
BCLR low DDRD, X, PINSS+PINMISO<br>
BCLR low DDRD, X, PINSS+PINMISO<br>
SPI input pins ReadADC: ; save index register X pshx ldaa #%01010000 ; No interrupt, Enable SPI, Master staa Spcr ;  $CPOL=0$ ,  $CPHA=0$ ,  $SPR=00=1$  MHz LDX #base ; register base address ; make sure that the ADC is powered up BRCLR low Pactl, X, SHDNout, ReadShdnPinOk<br>BRSET low PortA, X, SHDNpin, ReadShdnPinOk ; is SHDN driven? ; is SHDN driven low? BSET low PortA, X, SHDNpin ( ; make SHDN high<br>BSET low Pactl. X. SHDNout : make sure SHDN ; make sure SHDN is an output BSET low Pactl, X, SHDNout ReadShdnPinOk: ReadWasAwake: ; SHDN is not low ; drive -CS low BCLR low PortA, X, CSpin ; send the control word ldaa ControlWord Idaa ControlWord<br>
staa Spdr<br>
Wait2: BRCLR low Spsr,X,Spsr\_SPIF,Wait2<br>
Wait2a: BRCLR low PortA,X,SSTRBpin,Wait2a<br>
clra (at a clra clear of the political class of the political class of the political class of the class of th ; continue SPI transfer staa Spdr Wait4: BRCLR low Spsr, X, Spsr\_SPIF, Wait4 ; wait until SPI finished flag =  $1$ ldaa Spdr ; get first 8 bits staa temp value ; save high byte  $:$  keep DOUT = 0 for next 8 bits clra ; continue SPI transfer staa Spdr Wait3: BRCLR low Spsr, X, Spsr\_SPIF, Wait3 : wait until SPI finished flag = 1 ldaa Spdr ; get next 8 bits ; save low byte staa temp value+1 BSET low PortA, X, CSpin ; drive -CS high LDD temp\_value ; get result from receive ram rolb ; shift A:B left one bit ; (discard the start bit)  $rola$ andb  $#SPO$ ; mask off the unused sub-LSB bits ; restore index register X pulx ; end of subroutine **RTS** 

Listing 1. Reading the MAX1246/MAX1247 with the 68HC11/68L11 SPI Interface

$$
101 \times 100
$$

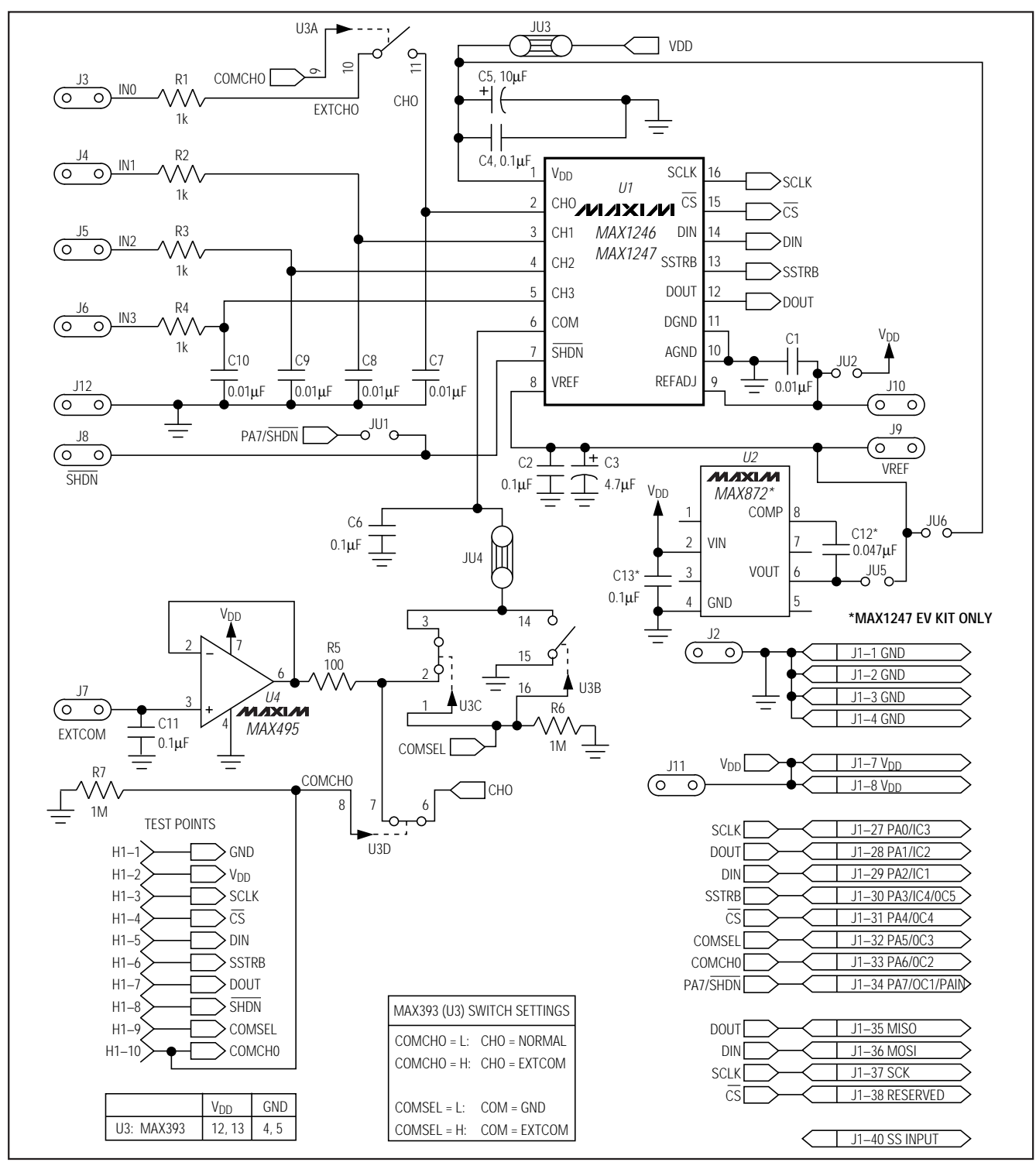

Figure 1. MAX1246/MAX1247 EV Kit Schematic

Downloaded from [Elcodis.com](http://elcodis.com/) electronic components distributor

**Evaluate: MAX1246/MAX1247**

Evaluate: MAX1246/MAX1247

**MAXIM** 

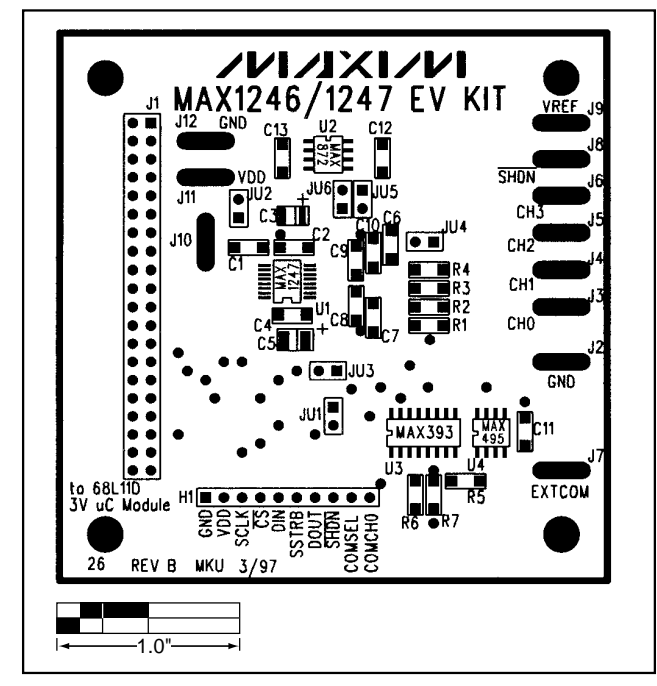

Figure 2. MAX1246/MAX1247 EV Kit Component Placement Guide

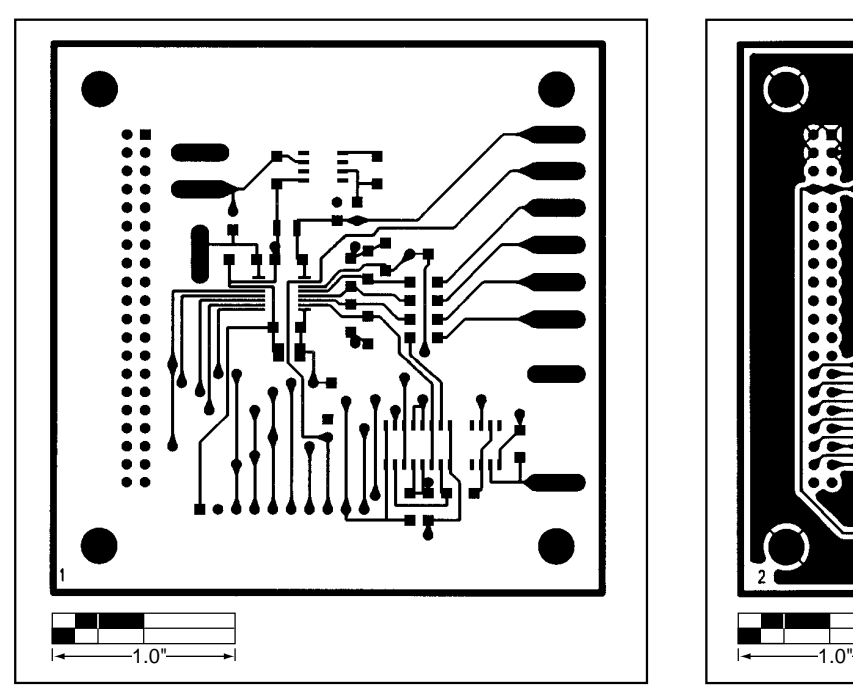

Figure 3. MAX1246/MAX1247 EV Kit PC Board Layout— Component Side

**MAXIM** 

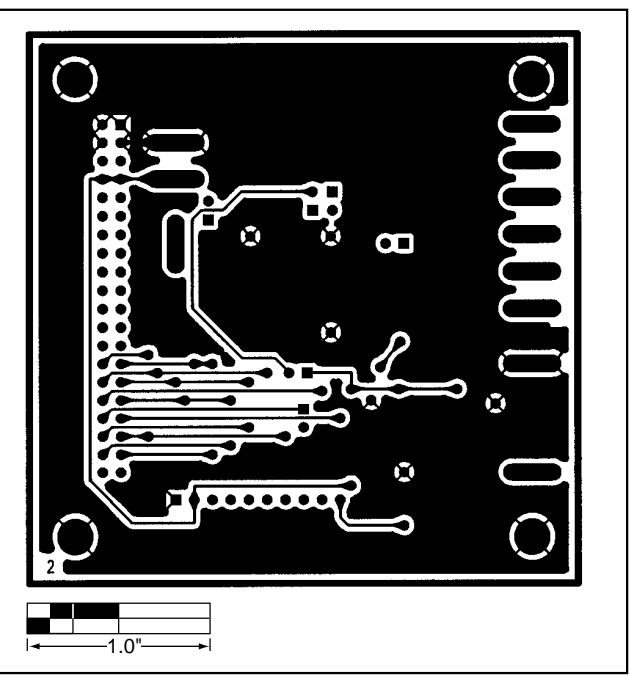

Figure 4. MAX1246/MAX1247 EV Kit PC Board Layout— Solder Side

**NOTES**

Maxim cannot assume responsibility for use of any circuitry other than circuitry entirely embodied in a Maxim product. No circuit patent licenses are implied. Maxim reserves the right to change the circuitry and specifications without notice at any time.

**8 \_\_\_\_\_\_\_\_\_\_\_\_\_\_\_\_\_\_\_\_\_Maxim Integrated Products, 120 San Gabriel Drive, Sunnyvale, CA 94086 408-737-7600**

© 1997 Maxim Integrated Products Printed USA **MAXIM** is a registered trademark of Maxim Integrated Products.